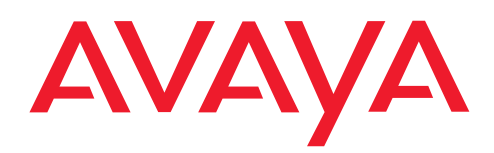

**IP Telephony Contact Centers Mobility Services**

### SeCom Grande

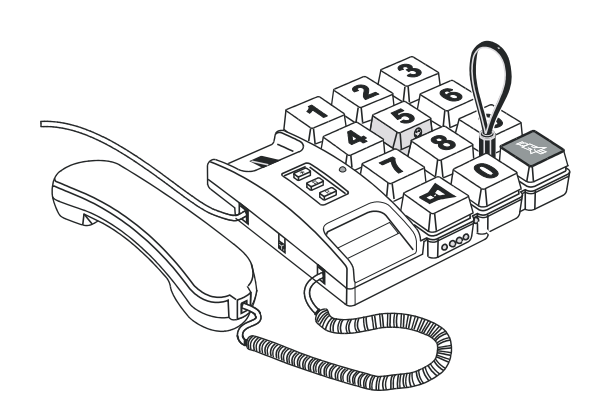

### **Bedienungsanleitung**

Ausgabe für das Pflegepersonal

# Inhaltsverzeichnis

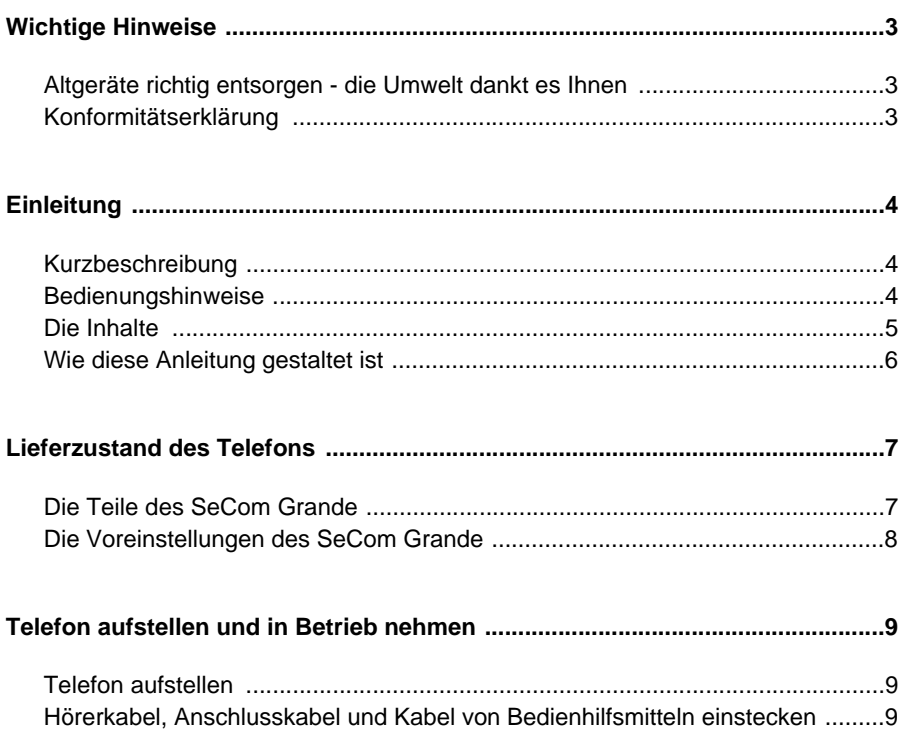

# Inhaltsverzeichnis

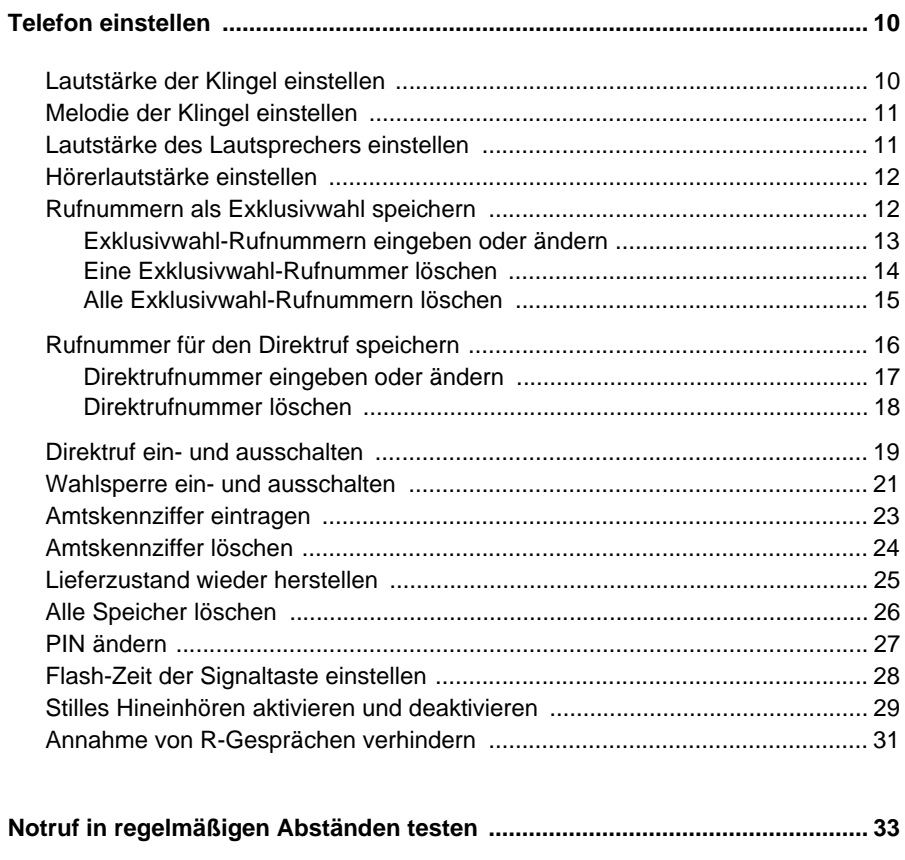

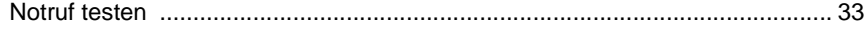

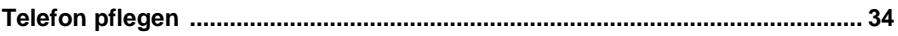

# **Wichtige Hinweise**

#### <span id="page-3-1"></span><span id="page-3-0"></span>**Wichtige Hinweise Altgeräte richtig entsorgen - die Umwelt dankt es Ihnen**

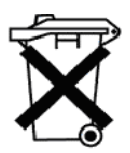

Mit diesem Symbol gekennzeichnete Elektro- und Elektronik-Altgeräte können gefährliche Substanzen für Mensch und Umwelt enthalten. Sie dürfen aus diesem Grund nicht zusammen mit unsortiertem Siedlungsabfall (Hausmüll) entsorgt werden. Zur Schonung unserer Umwelt stehen daher öffentliche Sammelstellen für die Entsorgung der mit diesem Symbol gekennzeichneten Elektround Elektronik-Altgeräte zur Verfügung.

Um eine Verbreitung dieser Substanzen in unserer Umwelt zu verhindern und die Belastung natürlicher Ressourcen zu verringern, besteht aber auch die Möglichkeit, am

Avaya-Rücknahmesystem für gebrauchte Geräte teilzunehmen. Im Rahmen dieses Systems werden die Altgeräte einer fachgerechten stofflichen Verwertung bzw. einzelne Komponenten einer Wiederverwendung zugeführt.

#### <span id="page-3-2"></span>**Konformitätserklärung**

Wir, Avaya Gmbh & Co.KG, erklären, dass das Produkt SeCom Grande mit den grundlegenden Anforderungen und anderen relevanten Bestimmungen der Richtlinie 1999/5/EU (R&TTE) übereinstimmt. Dieses Gerät ist zum Anschluss an Avaya-SeCom-Anlagen bestimmt. Dieses Gerät ist bauartbedingt nicht zum Anschluss an öffentliche Telekommunikations- und an private Nebenstellenanlagen vorgesehen. Es erfüllt die grundlegenden Anforderungen gemäß der EU-Richtlinie 1999/5/EG (Radio und Telekommunikation Terminal Equipment, R&TTE). Falls beim Betrieb dennoch Probleme auftreten sollten, so wenden Sie sich bitte an den Avaya Service.

Die EU-Konformitätserklärung kann auch unter der folgenden Internetadresse angefordert werden:

http://www.avaya.de/gcm/emea/de/includedcontent/conformity.htm oder suchen Sie unter Index das Stichwort: Konformität oder conformance.

# CE

# **Einleitung**

#### <span id="page-4-0"></span>**Einleitung Kurzbeschreibung**

Das Telefon SeCom Grande ist ein leistungsfähiges Telefon mit besonderen Eigenschaften, die auch Menschen mit Behinderungen das Telefonieren erleichtern können.

Es bietet Ihnen folgende Möglichkeiten:

- Erreichen Sie den Teilnehmer nicht, können Sie die Wahl anschließend mit einem Tastendruck wiederholen - Wahlwiederholung.
- Durch den eingebauten Lautsprecher können Sie, ohne den Hörer zu benutzen, telefonieren - Freisprechen.
- Während des Telefonierens können Sie anwesende Personen mithören lassen - Lauthören.
- Die Lautstärke des Lautsprechers ist einstellbar.
- Zuvor gespeicherte Rufnummern können durch einen einfachen Tastendruck gewählt werden - Exklusivwahl.
- □ Zwei Tasten sind besonders definiert: Vitaltaste (gelb) Taste 5 Beleuchtete Notruftaste (rot)
- Die Lautstärke Ihres Hörers ist über Tastenkombinationen veränderbar.
- Der Hörer ist für die Benutzung mit einem Hörgerät eingerichtet (Hörgerät auf Telefoneinstellung).
- Der Tonruf ist in der Lautstärke und in der Melodie programmierbar.

#### <span id="page-4-1"></span>**Bedienungshinweise**

- Statt Hörer abheben können Sie in allen Fällen auch die Lautsprechertaste betätigen, um Ihr Telefon einzuschalten (drücken Sie dazu die Lautsprechertaste so lange, bis der Wählton aus dem Lautsprecher ertönt, und betätigen Sie erst dann weitere Tasten).
- Wenn Sie bei der Programmierung des Telefons die Programmierung nicht innerhalb von 45 Sekunden abschließen, werden die geänderten Einstellungen nicht gespeichert und das Telefon verlässt den Programmiermodus.
- □ Wenn Sie bei der Programmierung eine ungewollte Einstellung gemacht haben, legen Sie den Hörer auf, nehmen ihn wieder ab und beginnen die Programmierung erneut.
- Eine Beschreibung der Hintergründe und Zusammenhänge des Bewohnernotrufes bei SeCom finden Sie in der Anleitung "Bedienungsanleitung Bewohnernotruf für das Pflegepersonal".

# **Einleitung**

#### <span id="page-5-0"></span>**Die Inhalte**

Sie finden in dieser Bedienungsanleitung folgende Inhalte:

#### **Lieferzustand des Telefons**

Zunächst erhalten Sie einen Überblick über den Lieferzustand, die einzelnen Teile und die Voreinstellungen des SeCom Grande.

#### **Telefon aufstellen und in Betrieb nehmen**

Zur Inbetriebnahme des Telefons gehören einige Handgriffe:

- Telefon aufstellen
- Hörerkabel einstecken
- Anschlusskabel einstecken

#### **Telefon einstellen**

Sie können, je nach Wunsch der Bewohner/Betreuten Personen, folgende Einstellungen vornehmen:

- Lautstärke von Klingel, Lautsprecher und Hörer nach individuellem Hörvermögen einstellen
- die Melodie der Klingel auswählen
- Rufnummern auf die Exklusivwahltasten speichern
- den Direktruf programmieren, damit beim Drücken einer beliebigen Taste immer dieselbe Rufnummer gewählt wird
- die Tastatur für das Wählen sperren

Falls Sie Einstellungen unabsichtlich geändert haben, können Sie den Lieferzustand des Telefons mit allen Grundeinstellungen wiederherstellen (Siehe Kapitel "Lieferzustand wieder herstellen").

#### **Telefon pflegen**

Sie können das Aussehen und die Funktionsfähigkeit des Telefons lange erhalten, wenn Sie es mit den richtigen Mitteln pflegen oder pflegen lassen.

# **Einleitung**

#### <span id="page-6-0"></span>**Wie diese Anleitung gestaltet ist**

In dieser Anleitung werden folgende Symbole verwendet

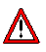

- Hier wird vor Schaden gewarnt.
	- für den Menschen (z.B. Notruf funktioniert nicht)
	- für das Telefon (z.B. falsche Putzmittel).
- **Figure 19. Hier werden Tips oder Empfehlungen gegeben.**
- Dies ist ein Handlungsschritt. 國
- Dies ist das Ergebnis einer Handlung. $\checkmark$
- Dies ist eine normale Aufzählung.

# **Lieferzustand des Telefons**

#### <span id="page-7-0"></span>**Die Teile des SeCom Grande**

Sie erhalten das Telefon in folgenden Teilen

- **Telefon mit Hörer**
- Anschlusskabel
- Hörerkabel

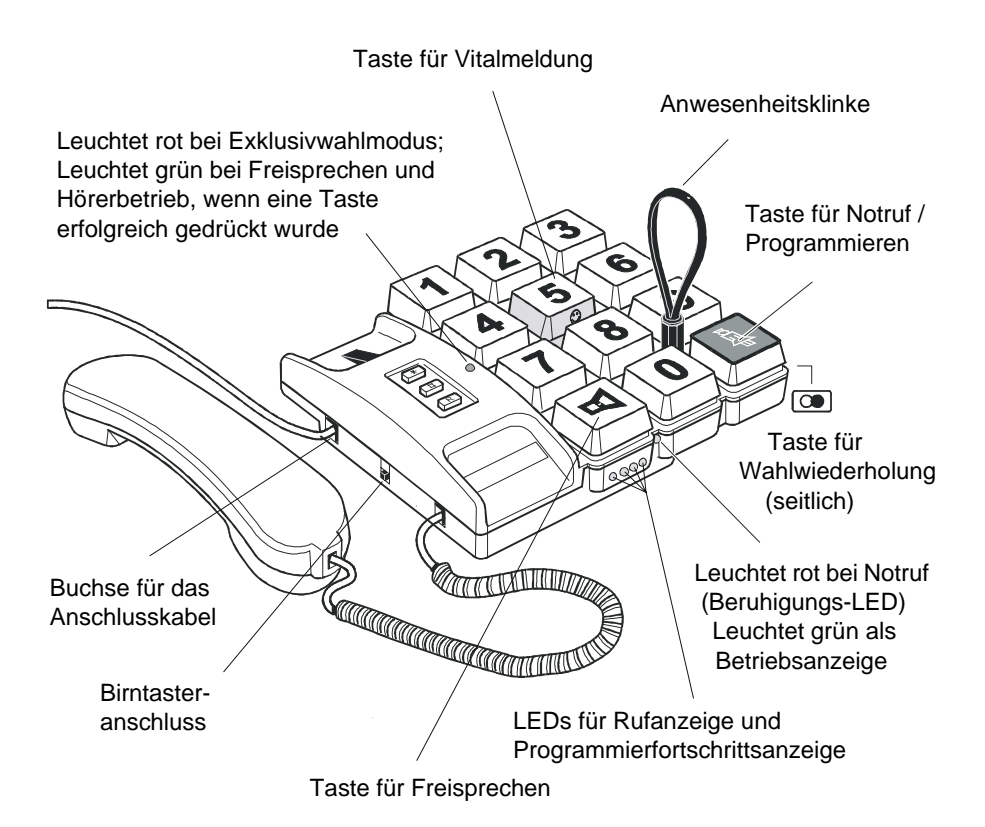

7

# **Lieferzustand des Telefons**

#### <span id="page-8-0"></span>**Die Voreinstellungen des SeCom Grande**

Mit folgenden Voreinstellungen wird das Telefon ausgeliefert:

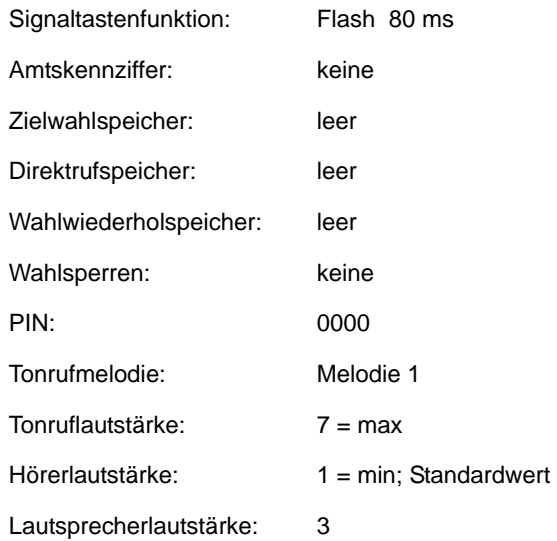

) **Sie können diesen Lieferzustand jederzeit wieder herstellen - dies ist im Kapitel "Telefon einstellen" unter "Lieferzustand wieder herstellen" beschrieben.**

### **Telefon aufstellen und in Betrieb nehmen**

<span id="page-9-0"></span>Um das SeCom Grande in Betrieb zu nehmen, sind einige Handgriffe notwendig:

#### <span id="page-9-1"></span>**Telefon aufstellen**

Die Füße des Telefons sorgen für einen rutschfesten Stand des Telefons. Die Beschichtung von Möbeln mit unterschiedlichen Lacken oder Möbelpflegemitteln kann das Material der Füße ungünstig verändern, so dass sie Abdrücke auf diesen Möbeln hinterlassen könnten. Wir empfehlen daher, eine rutschfeste Unterlage unter das Telefon zu legen.

#### <span id="page-9-2"></span>**Hörerkabel, Anschlusskabel und Kabel von Bedienhilfsmitteln einstecken**

Hier wird beschrieben, wie und in welcher Reihenfolge die Stecker von Hörer- und Anschlusskabel eingesteckt werden müssen.

#### **Hörerkabel**:

- Stecken Sie zuerst einen Stecker in die vordere Buchse an der linken 飞雨 Seite des Telefons.
- Stecken Sie dann den anderen Stecker in den Hörer. 改变

#### **Anschlusskabel:**

- Stecken Sie zuerst einen der beiden Stecker des Anschlusskabels in Cl⊗ die hinterste Buchse an der linken Seite des Telefons.
- Stecken Sie dann den anderen Stecker in die Telefonanschlussdose 改变

#### **Kabel von Hilfsmitteln :**

- Stecker von Hilfsmitteln stecken Sie in die mittlere Buchse, an der 受け linken Seite des Telefons an.
- Das Telefon ist nun betriebsbereit.

<span id="page-10-0"></span>Sie können an diesem Telefon eine Reihe von individuellen Einstellungen vornehmen.

#### <span id="page-10-1"></span>**Lautstärke der Klingel einstellen**

Die Lautstärke der Klingel wird an Ihrem Telefon folgendermaßen eingestellt:

#### **Vorgehensweise:**

- Hörer abheben. 受け
- Clas **Gleichzeitig** \*# - Tasten drücken.
- Linke LED leuchtet. ✓
- Ziffern "1234" eingeben. **C**ke
- Zweite LED leuchtet. ✓
- Code "005" eingeben. Us
- ✓ Dritte LED leuchtet.
- Die eingestellte Melodie wird Ihnen mit der eingestellten Lautstärke ✓ vorgespielt.
- Mit den Tasten **1** .... **7** die gewünschte Lautstärke einstellen. **U**s
- 國 -Taste drücken, um die gewählte Lautstärke zu speichern.
- Hörer auflegen. 大家

#### **Ergebnis:**

Ab dem nächsten eingehenden Anruf hören Sie die Melodie mit der ✓ eingestellten Lautstärke.

#### <span id="page-11-0"></span>**Melodie der Klingel einstellen**

Sie können am SeCom Grande sieben verschiedene Klingeltöne einstellen.

#### **Vorgehensweise:**

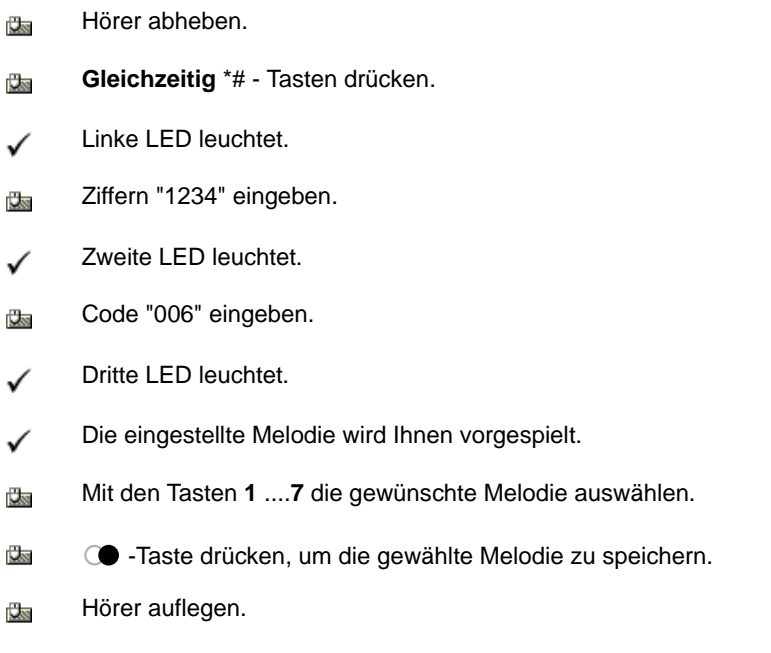

#### **Ergebnis:**

Ab dem nächsten eingehenden Anruf hören Sie die eingestellte ✓ Melodie.

#### <span id="page-11-1"></span>**Lautstärke des Lautsprechers einstellen**

Sie können den Lautsprecher Ihres Telefons einschalten, in dem Sie die Lautsprechertaste <sup>d</sup> drücken.

Bei aufliegendem Hörer befindet sich das Telefon dann im Freisprechbetrieb und bei abgenommenem Hörer im Lauthörbetrieb.

Unter Beibehaltung der normalen Programmierprozedur ( gleichzeitig \*#, danach 1,2,3,4 drücken ) wird mit dem **Code 004** und folgender Wahl der Tasten 1 .... 7 , die Lautstärke des Lautsprechers eingestellt. Abschluss der Programmierung muss mit Wahlwiederholungstaste erfolgen.

#### <span id="page-12-0"></span>**Hörerlautstärke einstellen**

Ist der Lautsprecher Ihres Telefons ausgeschaltet, können Sie bei abgenommenem Hörer die Lautstärke des Hörers einstellen.

Es sind sieben Einstellungen möglich. Der Programmierablauf ist wie zur Einstellung der Lautstärke des Lautsprechers. Zur Anwendung kommt jetzt aber der **Code 003**.

#### <span id="page-12-1"></span>**Rufnummern als Exklusivwahl speichern**

#### **Was ist Exklusivwahl ?**

Wenn Sie den Exklusivwahlmodus des Gerätes einstellen, ist keine normale Wahl mehr möglich. Dieser Gerätezustand wird durch die LED neben dem Hörer, leuchtet dann rot, angezeigt.

Sie können aber jederzeit Gespräche mit dem Hörer oder per Freisprechen annehmen.

Bei Einstellung der Exklusivwahl können Sie auf den 10 Nummerntasten der Tastatur je ein Ziel speichern.

Durch Abheben des Hörers oder drücken der Freisprechtaste und des entsprechenden Speicherplatzes, erfolgt die Wahl.

#### **Exklusivwahl einschalten**

Programmierung erfolgt mittels der gleichen Prozedur wie bei allen anderen Programmierungen.

Der zutreffende **Code 801**, muss wieder mit Wahlwiederholung bestätigt werden.

#### **Exklusivwahl ausschalten**

Das Ausschalten erfolgt genau wie das Einschalten. **Code 800**.

#### <span id="page-13-0"></span>**Exklusivwahl-Rufnummern eingeben oder ändern**

#### **Vorgehensweise:**

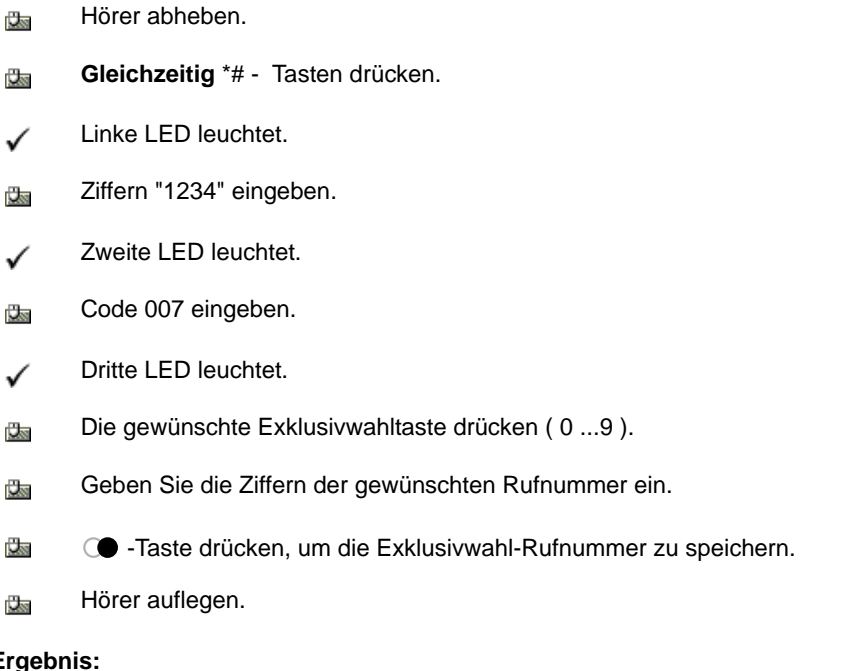

#### Erg

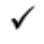

Ab sofort ist die eingegebene Rufnummer auf der Zielwahltaste gespeichert.

Sie können interne oder externe Rufnummern speichern. Speichern Sie bitte bei externen Nummern die Ziffer für die Amtsleitung (z.B. die 0) mit.

#### <span id="page-14-0"></span>**Eine Exklusivwahl-Rufnummer löschen**

#### **Vorgehensweise:**

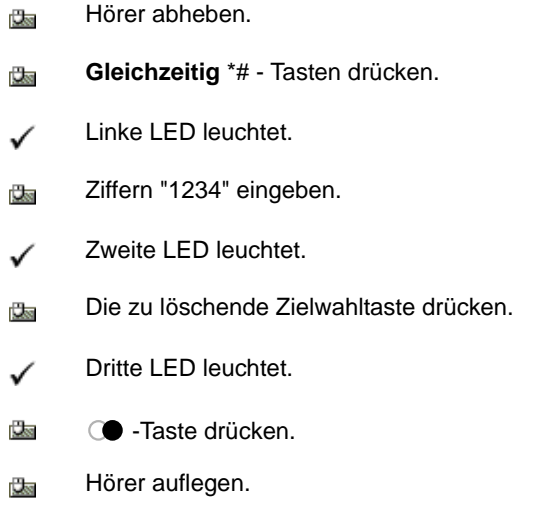

#### **Ergebnis:**

Der ausgewählte Exklusivwahlspeicher ist gelöscht. $\checkmark$ 

#### <span id="page-15-0"></span>**Alle Exklusivwahl-Rufnummern löschen**

#### **Vorgehensweise:**

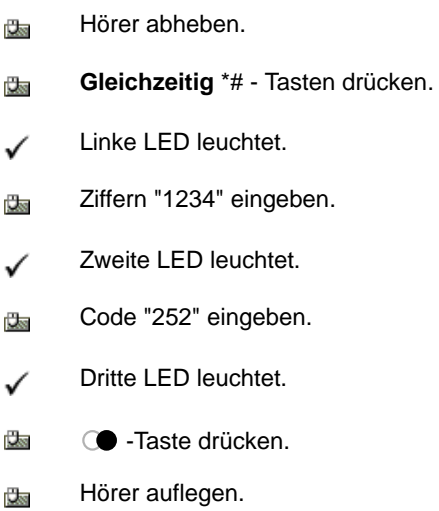

#### **Ergebnis:**

Alle 10 Exklusivwahlspeicher sind gelöscht. $\checkmark$ 

#### <span id="page-16-0"></span>**Rufnummer für den Direktruf speichern**

#### **Was ist Direktruf?**

:

Für Personen, die vorübergehend oder dauerhaft nicht mehr in der Lage sind, eine ganze Rufnummer zu wählen, können Sie eine einzige Rufnummer so speichern, dass diese Rufnummer immer gewählt wird, egal welche Taste gedrückt wird.

Nur die Lautsprecher-  $\mathbb{I}$  Taste funktioniert dann noch wie gewohnt.

Das Telefon kann jedoch weiterhin von überall aus angerufen werden. Um ein Telefon auf Direktruf umzustellen, müssen Sie in zwei Schritten vorgehen:

Sie **geben** die gewünschte **Direktrufnummer ein** oder **ändern** sie. しゅ

Sie **schalten** den **Direktruf ein**.⊕

#### <span id="page-17-0"></span>**Direktrufnummer eingeben oder ändern**

#### **Vorgehensweise:**

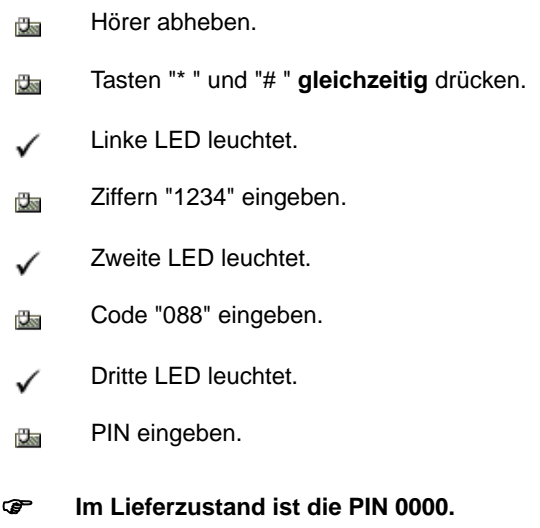

- Geben Sie die gewünschte oder geänderte Direktrufnummer ein. 改变
- **U**ss -Taste drücken.
- Hörer auflegen. 飞雨

#### **Ergebnis:**

- Die eingegebene Rufnummer ist auf allen Tasten außer der ✓ Lautsprechertaste <sup>[1]</sup> gespeichert, der Direktruf ist aber noch nicht eingeschaltet.
- ) **Sie können interne oder externe Rufnummern speichern. Speichern Sie bitte bei externen Nummern die Ziffer für die Amtsleitung (z.B. die 0) mit.**

#### <span id="page-18-0"></span>**Direktrufnummer löschen**

#### **Vorgehensweise:**

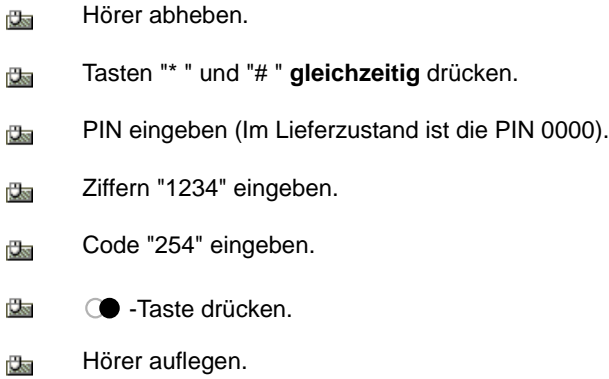

#### **Ergebnis:**

 $\checkmark$ Ab sofort ist die Direktrufnummer gelöscht.

#### <span id="page-19-0"></span>**Direktruf ein- und ausschalten**

Wenn Sie die Direktrufnummer gespeichert haben, müssen Sie den Direktruf einschalten.

Wenn Sie den Direktruf nicht mehr benötigen, müssen Sie den Direktruf ausschalten.

#### **Vorgehensweise zum Einschalten des Direktrufs:**

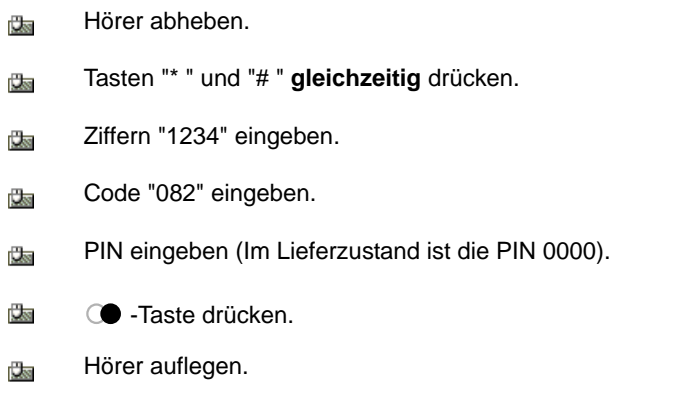

#### **Ergebnis:**

Der Direktruf ist eingeschaltet. ✓ Wenn Sie den Hörer abnehmnen und eine beliebigen Taste drücken, außer der Lautsprecher- <sup>[1]</sup> Taste, wird die Direktrufnummer gewählt. Wenn der Direktruf eingeschaltet ist und der Hörer abgehoben bzw. die Lautsprechertaste gedrückt ist, leuchten nacheinander die 4 LED's der Rufanzeige.

#### **Vorgehensweise zum Ausschalten des Direktrufs:**

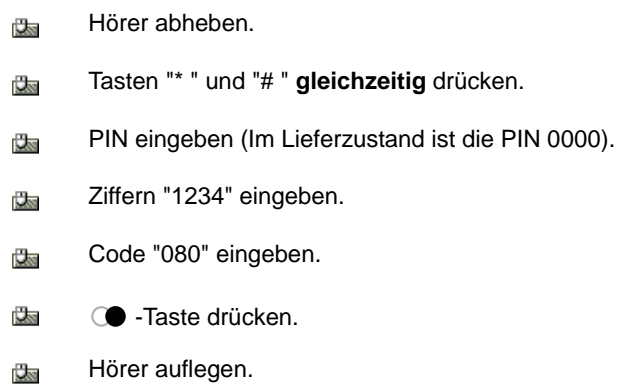

#### **Ergebnis:**

Der Direktruf ist ausgeschaltet.  $\checkmark$ Sie können mit dem Telefon wieder normal telefonieren.

#### <span id="page-21-0"></span>**Wahlsperre ein- und ausschalten**

Sie können am SeCom Grande eine Wahlsperre einschalten, wenn Sie nicht möchten, dass jemand anderes von Ihrem Telefon aus ein abgehendes Gespräch führt. Das Telefon kann immer noch angerufen werden.

Wenn Sie die Wahlsperre nicht mehr benötigen, müssen Sie die Wahlsperre wieder ausschalten.

#### **Vorgehensweise zum Einschalten der Wahlsperre:**

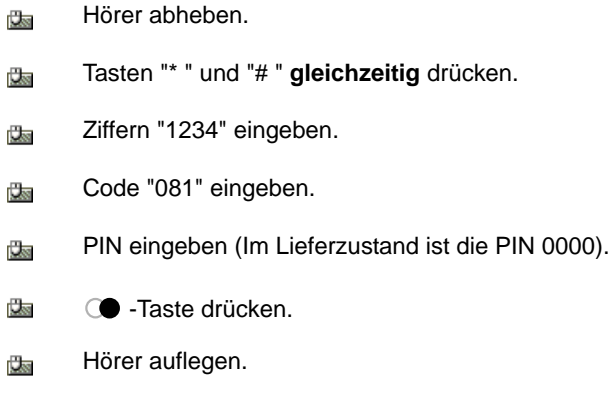

#### **Ergebnis:**

Die Wahlsperre ist eingeschaltet. ✓ Von diesem Telefon kann kein abgehendes Gespräch mehr geführt werden. Wenn jemand versucht zu telefonieren, leuchten alle 4 LED's der Rufanzeige gleichzeitig..

#### **Vorgehensweise zum Ausschalten der Wahlsperre:**

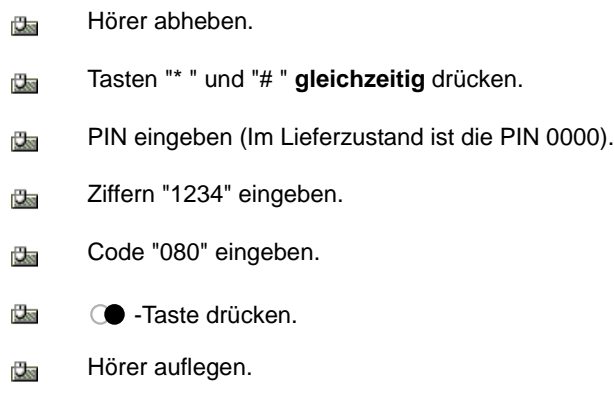

#### **Ergebnis:**

Die Wahlsperre ist ausgeschaltet.  $\checkmark$ Sie können mit dem Telefon wieder normal telefonieren.

#### <span id="page-23-0"></span>**Amtskennziffer eintragen**

Da Ihr SeCom Grande an einer Telefonanlage betrieben wird, wurde die Möglichkeit geschaffen, eine Amtskennziffer einzutragen.

#### **Vorgehensweise:**

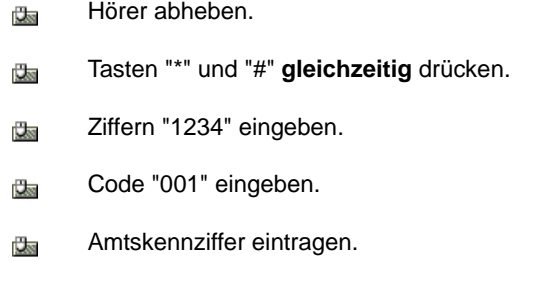

- ) **Die Amtskennziffer darf maximal fünfstellig sein. Ist bereits eine Amtskennziffer eingetragen, wird sie bei der Eingabe der ersten Ziffer der neuen Amtskennziffer gelöscht.**
- **CO** -Taste drücken. 國

#### **Ergebnis:**

Die Amtskennziffer ist gespeichert. ✓ Nach Wahl der Amtskennziffer wird jetzt automatisch eine Wahlpause von 3 Sekunden eingefügt.

Die Eingabe einer Amtskennziffer ist heute nur noch bei älteren Telefonanlagen notwendig, wenn es länger dauert bis der Amtswählton zu hören ist.

Hörer auflegen. 受験

#### <span id="page-24-0"></span>**Amtskennziffer löschen**

#### **Vorgehensweise:.**

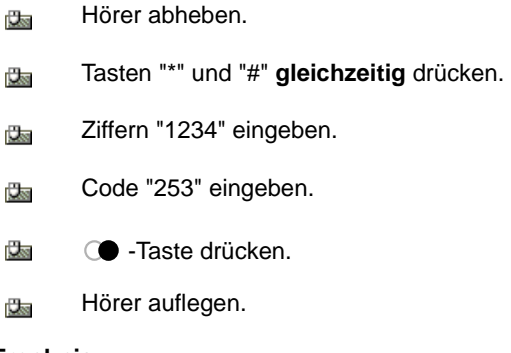

#### **Ergebnis:**

 $\checkmark$ Die Amtskennziffer ist gelöscht.

#### <span id="page-25-0"></span>**Lieferzustand wieder herstellen**

Sie können jederzeit den Lieferzustand des Telefons wiederherstellen - wie das Telefon ausgeliefert wird, finden Sie im Kapitel "Lieferzustand des Telefons" unter "Voreinstellungen des Telefons".

#### **Vorgehensweise:**

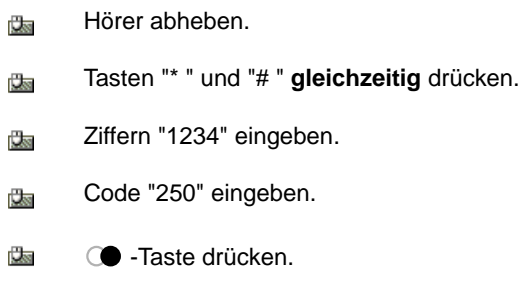

改变 Hörer auflegen.

#### **Ergebnis:**

Der Lieferzustand ist wieder hergestellt. ✓ Die gespeicherten Rufnummern sind gelöscht.

#### ) **! ! Die PIN wird nicht auf 0000 zurückgesetzt.**

#### <span id="page-26-0"></span>**Alle Speicher löschen**

Sie können die Eintragungen der Direktrufnummer und die Rufnummer im Wahlwiederholspeicher sowie alle Exklusivwahlspeicher-Nummern auf einmal löschen.

#### **Vorgehensweise:**

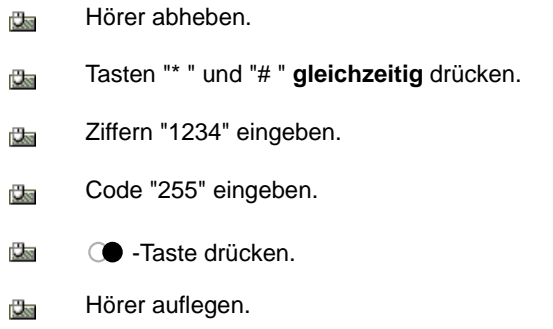

#### **Ergebnis:**

Die gespeicherten Rufnummern sind gelöscht.✓

#### <span id="page-27-0"></span>**PIN ändern**

Beim Einschalten der Wahlsperre und des Direktrufs wird eine PIN benötigt. Diese PIN kann geändert werden.

#### **Vorgehensweise:**

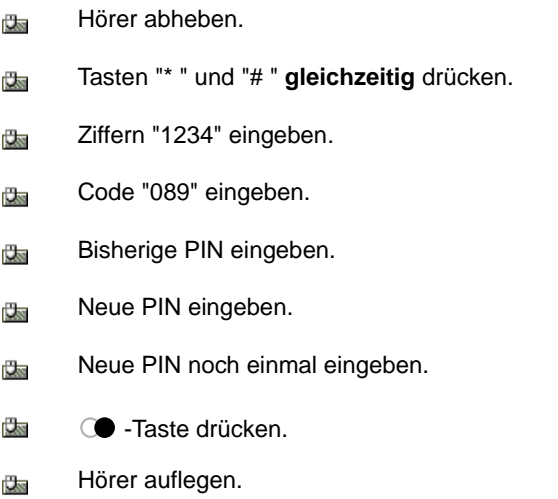

#### **Ergebnis:**

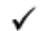

Die neue PIN ist gespeichert.

Sollten Sie Ihre PIN vergessen haben, wenden Sie sich bitte an den Avaya Technischen Kundendienst.

#### <span id="page-28-0"></span>**Flash-Zeit der Signaltaste einstellen**

Ihr SeCom Grande wird an einer TK-Anlage betrieben. Sie können mit der Signaltaste "R" Gespräche weiterleiten, übernehmen und Rückfragen durchführen.

Beachten Sie hierzu die Bedienungsanleitung der TK-Anlage.

Die Signaltaste erzeugt ein so genanntes Flash-Signal, das eine bestimmte Zeitdauer hat. Die Zeitdauer beim SeCom Grande beträgt im Lieferzustand 80 ms. Abhängig von der TK-Anlage können andere Flash-Zeiten erforderlich sein.

#### **Vorgehensweise:**

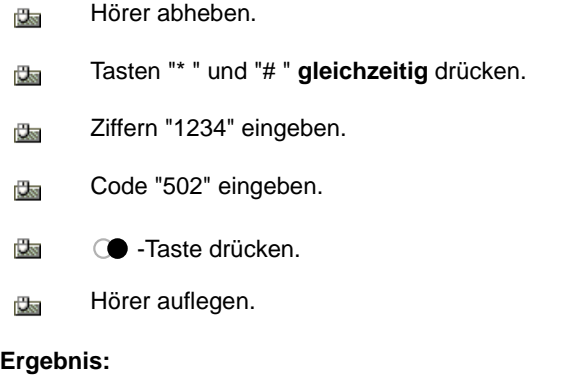

- Die Flash-Zeit ist auf 120 ms eingestellt.
- ) **Code "501" entspricht einer Flash-Zeit von 80 ms (Lieferzustand).**
- ) **Code "502" entspricht einer Flash-Zeit von 120 ms.**
- ) **Code "503" entspricht einer Flash-Zeit von 600 ms.**

#### <span id="page-29-0"></span>**Stilles Hineinhören aktivieren und deaktivieren**

Das "Stille Hineinhören" ermöglicht es Ihnen, in den Raum Hineinzuhören, ohne dass es akustisch vom Bewohner bemerkt wird.

Diese Funktion wird aktiviert durch Stecken eines speziellen, grün gekennzeichneten Klinkensteckers für den Bewohner und durch Programmierung am Telefon. Der spezielle Klinkenstecker unterscheidet sich von Ihrem Anwesenheitsklinkenstecker und kann zur Feststellung der Anwesenheit nicht verwendet werden.

#### **Vorgehensweise zum Aktivieren des Stillen Hineinhörens:**

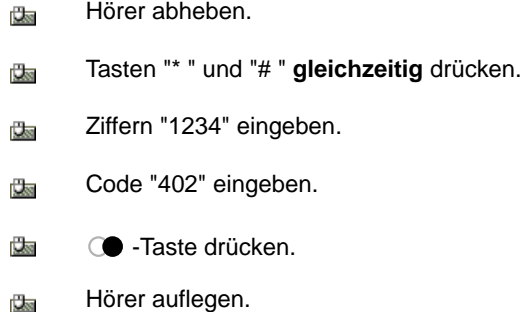

#### ) **"Stilles Hineinhören" ist nur aktiv, wenn der spezielle grüne Klinkenstecker, am Gerät, gesteckt ist.**

Beim Stillen Hineinhören ist der Lautsprecher aus- und das Mikrofon eingeschaltet. Der Lautsprecher kann von Ihnen durch Drücken der # - Taste eingeschaltet werden. Das Stille Hineinhören kann durch Ziehen des Klinkensteckers deaktiviert werden; allerdings nicht während des Stillen Hineinhörens.

Ein erneutes Stecken des Klinkensteckers aktiviert das Stille Hineinhören wieder.

#### **Vorgehensweise zum Deaktivieren des Stillen Hineinhörens:**

Hörer abheben.  $\frac{1}{2}$ Tasten "\* " und "# " **gleichzeitig** drücken. **Cks** Ziffern "1234" eingeben. **Cks** Code "400" eingeben. 大家  $\overline{\mathbf{u}}$ **C** -Taste drücken. 医肉 Hörer auflegen.

#### **Ergebnis:**

Das Stille Hineinhören ist jetzt deaktiviert, das heißt es kann durch ✓ Stecken des Klinkensteckers nicht mehr aktiviert werden.

#### <span id="page-31-0"></span>**Annahme von R-Gesprächen verhindern**

#### **Was ist ein R-Gespäch ?**

Bei einem R-Gespräch entstehen die Kosten für das Gespräch nicht wie üblich beim Anrufer sondern beim angerufenen Telefonanschluss.

Die Annahme eines R-Gesprächs durch die angerufene Person geschieht in vielen Fällen durch Drücken einer Taste am Telefon der angerufenen Person.

Um die Annahme eines R-Gesprächs zu verhindern, kann beim SeCom Grande die Tonwahl nach einem angenommenen Telefonanruf gesperrt werden. Damit sind Tastenbetätigungen zum Annehmen eines R-Gesprächs wirkungslos.

#### **Vorgehensweise zum Einschalten der Annahme-Verhinderung von R-Gesprächen:**

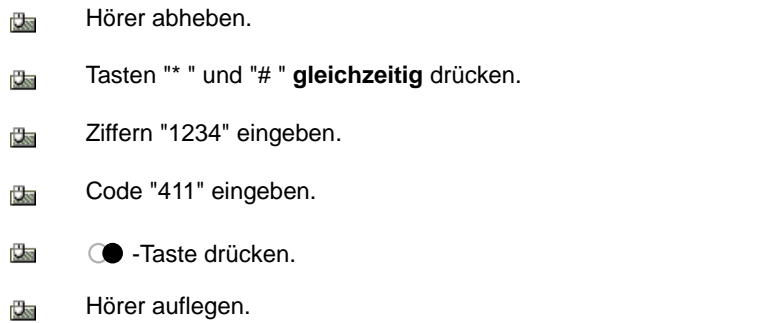

#### **Ergebnis:**

Nach Annahme eines ankommenden Telefonanrufs wird die Tonwahl ✓ gesperrt.

Die Annahme eines R-Gesprächs mittels einer Tastenbetätigung ist damit nicht mehr möglich.

#### **Vorgehensweise zum Ausschalten der Annahme-Verhinderung von R-Gesprächen:**

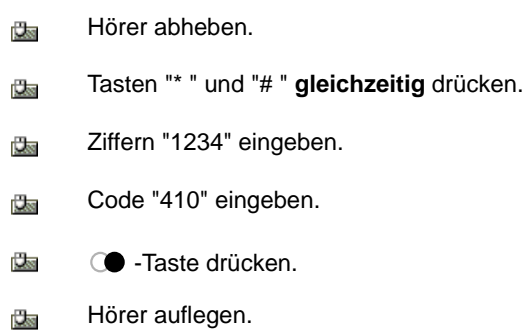

#### **Ergebnis:**

Die Annahme-Verhinderung von R-Gesprächen ist ausgeschaltet. $\checkmark$ 

### **Notruf in regelmäßigen Abständen testen**

<span id="page-33-0"></span>Bevor Sie ein Telefon SeCom Grande an einen Bewohner übergeben, müssen Sie sich vergewissern, dass der Notruf funktioniert.

Aber auch nach der Übergabe müssen Sie den Notruf in regelmäßigen Abständen kontrollieren.

#### <span id="page-33-1"></span>**Notruf testen**

#### **Vorgehensweise zum Test des Notrufes:**

- Drücken Sie die Notruftaste. 改变
- Die rote Lampe (Beruhigungslampe) muss leuchten. ✓
- Quittieren Sie den Notruf, indem Sie Ihre Anwesenheitsklinke in die **U**ss Aufnahmebuchse im Tastenfeld stecken.
- Die Beruhigungslampe erlischt.✓

# **Telefon pflegen**

<span id="page-34-0"></span>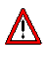

Verwenden Sie kein trockenes Tuch, um das Telefon zu reinigen, es kann dadurch zu einer statischen Aufladung kommen, die dem Telefon eventuell schadet.

# **F** Verwenden Sie zum Reinigen nur<br>I ein feuchtes Tuch od

- ein **feuchtes** Tuch oder
- ein **Antistatiktuch**.

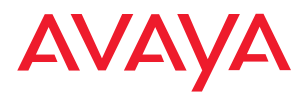

Avaya GmbH & Co. KG Kleyerstraße 94 D-60326 Frankfurt am Main (Germany) T 0 800 266 - 10 00 F 0 800 266 - 12 19 (international) T +49 69 7505 - 28 33 F +49 69 7505 - 5 28 33

infoservice@avaya.com avaya.de

© 2006 All rights reserved for Avaya Inc. and Avaya GmbH & Co. KG. 4.999.111.780 · 05/06 · SeCom Grande · de ·